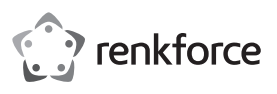

## **Instrukcja użytkowania**

# **1D Bezprzewodowy czytnik kodów kreskowych, 1 MB**

## **Nr zamówienia 622254**

#### **Użytkowanie zgodne z przeznaczeniem**

Za pomocą bezprzewodowego czytnika kodów kreskowych możliwe jest szybkie oraz niezawodne odczytanie popularnych typów kodów kreskowych, takich jak UPC, EAN oraz wiele innych. Wbudowany akumulator wystarcza na maksymalnie 20000 operacji odczytu. Czytnik kodów kreskowych jest idealny do stosowania w sklepach, magazynach oraz biurach. Dzięki wewnętrznej pamięci (1 MB) możliwe jest zapisanie kilku kodów kreskowych, a następnie przesłanie ich do bazy komunikacyjnej.

Jest on przeznaczony tylko do użytku w zamkniętych pomieszczeniach. Korzystanie z urządzenia na wolnym powietrzu nie jest dozwolone. Należy bezwarunkowo unikać kontaktu z wilgocią, np. w łazience itp.

Ze względów bezpieczeństwa oraz certyfikacji nie można w żaden sposób przebudowywać lub zmieniać urządzenia. W przypadku korzystania z produktu w celach innych niż opisane, produkt może zostać uszkodzony. Niewłaściwe użytkowanie może ponadto spowodować zagrożenia, takie jak zwarcia, oparzenia, porażenie prądem, itp. Dokładnie przeczytać instrukcję obsługi i zachować ją do późniejszego wykorzystania. Produkt można przekazywać osobom trzecim wyłącznie z załączoną instrukcją obsługi.

Produkt jest zgodny z obowiązującymi wymogami krajowymi i europejskimi. Wszystkie nazwy firm i produktów są znakami towarowymi ich właścicieli. Wszelkie prawa zastrzeżone.

## **Zakres dostawy**

- Czytnik kodów kreskowych
- Baza ładująco-komunikacyjna z kablem USB
- Karta kodów kreskowych
- Instrukcja użytkowania
- Skrócona instrukcja użytkowania

## **Aktualne wskazówki dotyczące obsługi**

Pobrać instrukcję obsługi ze strony www.conrad.com/downloads i zeskanować kod QR. Postępować zgodnie ze wskazówkami ze strony internetowej.

#### **Objaśnienie symboli**

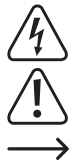

Symbol trójkąta z błyskawicą stosowany jest przy zagrożeniu dla zdrowia, np. w razie zagrożenia porażenia prądem elektrycznym.

Symbol trójkąta z wykrzyknikiem wskazuje na ważne informacje w niniejszej instrukcji obsługi, które należy bezwzględnie przestrzegać.

Symbol strzałki występuje przy szczególnych poradach i wskazówkach dotyczących obsługi.

#### **Wskazówki dotyczące bezpieczeństwa użytkowania**

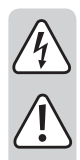

**Dokładnie przeczytać instrukcję obsługi i przestrzegać zawartych w niej wskazówek dotyczących bezpieczeństwa. Nie ponosimy żadnej odpowiedzialności za obrażenia oraz szkody spowodowane nieprzestrzeganiem wskazówek bezpieczeństwa i informacji zawartych w niniejszej instrukcji obsługi. Ponadto w takich przypadkach użytkownik traci swoje prawa gwarancyjne.**

#### **a) Informacje ogólne**

- Produkt nie jest zabawką. Należy trzymać go poza zasięgiem dzieci i zwierząt.
- Dopilnować, aby materiały opakowaniowe nie zostały pozostawione bez nadzoru. Dzieci mogą się zacząć nimi bawić, co jest niebezpieczne.
- Chronić produkt przed ekstremalnymi temperaturami, bezpośrednim światłem słonecznym, silnymi wibracjami, wysoką wilgotnością, wilgocią, palnymi gazami, oparami i rozpuszczalnikami.
- Nie narażać produktu na obciążenia mechaniczne.
- Jeśli bezpieczna praca nie jest dłużej możliwa, należy przerwać użytkowanie i zabezpieczyć produkt przed ponownym użyciem. Bezpieczna praca nie jest możliwa, jeśli produkt:
- został uszkodzony,
- nie działa prawidłowo,
- był przechowywany przez dłuższy okres w niekorzystnych warunkach lub
- został nadmiernie obciążony podczas transportu.
- Z produktem należy obchodzić się ostrożnie. Wstrząsy, uderzenia lub upuszczenie produktu spowodują jego uszkodzenie.

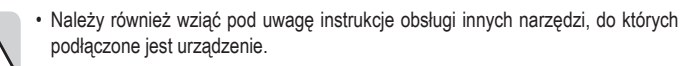

- 
- Urządzenie jest wyposażone w laser klasy 1.
- Nie wolno patrzeć w promień lasera i ani kierować go w kierunku ludzi lub zwierząt. Promieniowanie laserowe może powodować obrażenia oczu.
- Nigdy nie kierować wiązki lasera na lustra lub inne powierzchnie odbijające. Niekontrolowana odbita wiązka może natrafić na ludzi lub zwierzęta.
- Uwaga! Niniejsze urządzenie jest urządzeniem klasy A. Oznacza to, że może powodować zakłócenia radiowe w obszarach mieszkalnych; w takim przypadku użytkownik powinien podjąć odpowiednie środki zapobiegawcze.
- Jeśli istnieją wątpliwości w kwestii obsługi, bezpieczeństwa lub podłączania produktu, należy zwrócić się do wykwalifikowanego fachowca.
- Prace konserwacyjne, regulacja i naprawa mogą być przeprowadzane wyłącznie przez eksperta w specjalistycznym zakładzie.
- Jeśli pojawią się jakiekolwiek pytania, na które nie ma odpowiedzi w niniejszej instrukcji, prosimy o kontakt z naszym biurem obsługi klienta lub z innym specjalistą.

#### **b) Akumulatory**

- Akumulator wbudowany jest w produkt na stałe i nie można go wymieniać.
- Nigdy nie uszkadzać akumulatora. Uszkodzenie obudowy akumulatora może spowodować wybuch lub pożar!
- Nigdy nie powodować zwarć na stykach akumulatora. Nie wrzucać do ognia. Istnieje ryzyko pożaru lub wybuchu!
- Regularnie ładować akumulatory, nawet jeśli produkt nie jest używany. Ze względu na zastosowaną technologię wielokrotnego ładowania, nie ma potrzeby rozładowania akumulatora za pierwszym razem.
- Nigdy nie ładować akumulatora bez nadzoru.
- Podczas ładowania produkt należy położyć na powierzchni, która nie jest czuła na ciepło. To normalne, że pewna ilość ciepła jest generowana podczas ładowania.

## **Elementy obsługi**

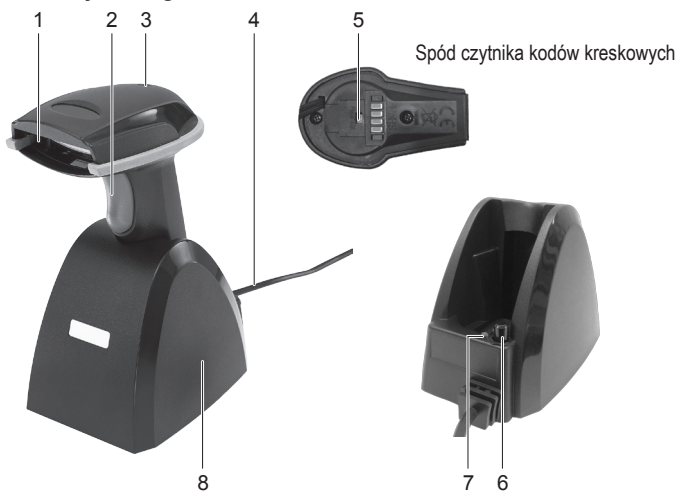

- 1 Czytnik
- 2 Spust
- 5 Przycisk włączania/wyłączania (czytnik kodów kreskowych)
- 
- 3 Wskaźnik LED (czytnik kodów kreskowych)
- 6 Włącznik/wyłącznik (baza ładująco-komunikacyjna)
- 
- 
- 7 Wskaźnik LED (baza ładująco-komunikacyjna)
	- 8 Baza ładująco-komunikacyjna
- 4 Kabel USB

#### **Ładowanie skanera kodu kreskowego**

- Przed pierwszym użyciem należy całkowicie naładować czytnik kodów kreskowych. Ładowanie trwa około 4-5 godzin. Urządzenie można ładować z pomocą bazy ładującej (8).
- Należy upewnić się, że komputer jest wyłączony. Podłączyć kabel USB (4) bazy ładującokomunikacyjnej do portu USB w komputerze, a następnie włączyć komputer.
- Nacisnąć włącznik/wyłącznik (6), czerwony wskaźnik LED (7) zacznie świecić.
- Włączyć czytnik kodów kreskowych naciskając przycisk włączania/wyłączania (5) przy użyciu szpiczastego, lecz tępego przedmiotu. Odegrane zostaną 3 krótkie sygnały dźwiękowe.
- Umieścić czytnik kodów kreskowych w bazie.
- Wskaźnik LED (3) miga podczas ładowania, a gdy bateria zostanie w pełni naładowana zacznie świecić stale.
- Wyłączyć bazę ładującą za pomocą włącznika/wyłącznika (6) po pełnym naładowaniu akumulatora. Czerwona dioda LED (7) zgaśnie.
- Należy pamiętać, że dioda LED (3) czytnika kodów kreskowych będzie stale wyłączona gdy tryb oszczędzania energii ("Power-saving Mode") został włączony.
	- $\rightarrow$  Zbyt niski poziom baterii zostanie zgłoszony przez czytnik miganiem diody LED (3) oraz sygnałem dźwiękowym po każdym jej mignięciu. Urządzenie wyłączy się automatycznie po krótkim czasie. Należy natychmiast naładować baterię.

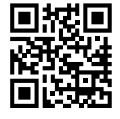

 $\epsilon$ 

#### **Uruchamianie**

- Czytnik kodów kreskowych ma dwa tryby pracy. Przed jego użyciem, wybierz żądany tryb pracy: "Data Transmission mode" (tryb przesyłania danych) lub "Data Storage mode" (tryb przechowywania danych). Postępuj zgodnie z instrukcjami zawartymi w rozdziale "Tryb pracy".
- Przed użyciem czytnika kodów kreskowych, należy zapoznać się z uwagami zawartymi w rozdziale "Konfiguracja ustawień" w niniejszej instrukcji obsługi.
- Należy upewnić się, że komputer jest wyłączony. Podłączyć kabel USB (4) bazy ładującokomunikacyjnej (8) do portu USB w komputerze, a następnie włączyć komputer.
- Należy włączyć czytnik kodów kreskowych za pomocą przycisku włącz/wyłącz (5). Odtworzone zostaną 3 krótkie dźwięki, a wskaźnik LED (3) zamiga krótko. Czytnik kodów kreskowych automatycznie połączy się z bazą ładująco-komunikacyjną. Dioda LED zgaśnie.
- Gdy czytnik kodów kreskowych nie zostanie połączony z bazą ładująco-komunikacyjną, wskaźnik LED (3) zaświeci światłem ciągłym. W takim wypadku należy połączyć czytnik kodów kreskowych z bazą ładującą. Odłączyć kabel USB od portu USB w komputerze i ponownie go podłączyć. Następnie włączyć i wyłączyć czytnik kodów kreskowych za pomocą przycisku włączania/wyłączania. Odczytać kolejno 3 kody kreskowe, które znajdują się na naklejce na spodzie bazy ładująco-komunikacyjnej. Można je również znaleźć na dołączonej karcie kodów kreskowych. Jeśli nie jest możliwe wykonanie powyższych czynności w ciągu 1 minuty, należy powtórzyć proces nawiązywania połączenia.
- Otworzyć dokument na komputerze w który ma zostać wstawiony kod kreskowy. Kod kreskowy zostanie wstawiony w miejscu w którym umieszczony jest kursor.
- Należy umieścić czytnik (1) w dostatecznej odległości i pod kątem około 38° w stosunku do kodu kreskowego. W zależności od wielkości i typu kodu kreskowego odległość odczytu może być dostosowana. Należy zwrócić uwagę na orientację czytnika tak, jak to zostało przedstawione na ilustracjach poniżej.

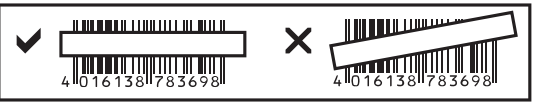

- Nacisnąć spust (2), aby dokonać odczytu kodu kreskowego.
- Pomyślny odczyt zostanie zgłoszone sygnałem dźwiękowym oraz krótkim zaświeceniem wskaźnika LED (3) na
- zielono w trybie przesyłania danych ("Data Transmission mode") lub

- pomarańczowo w trybie przechowywania danych ("Data Storage mode (Batch mode)").

- Gdy odczytanie kodu kreskowego nie jest możliwe, dioda LED zaświeci się na czerwono.
- Należy upewnić się, że kod kreskowy jest czysty i całkowicie widoczny. Należy przestrzegać podanych kątów nachylenia i odległości. Trzymać czytnik centralnie w polu kodu kreskowego. Aby uniknąć fałszywych wyników, należy sprawdzić ustawienia przy każdym włączeniu urządzenia.

## **Tryb pracy**

- Przed przełączeniem trybu pracy, należy wpierw zeskanować kod kreskowy "Clean memory data first". Wskaźnik LED (3) będzie migać i odtworzone zostaną 3 krótkie sygnały dźwiękowe.
- Następnie należy zeskanować kod kreskowy "1. Data Transmission mode" (w trybie przesyłania danych) lub "2. Data Storage mode (Batch mode)" (tryb przechowywania danych). Odpowiednie kody kreskowe znajdują się w skróconej instrukcji obsługi dostarczonej z produktem ("Programming Quick Guide iLS6300BQ").
	- $\rightarrow$  Podczas próby zmiany trybu bez uprzedniego zeskanowania kodu "Clean memory data first", odtworzony zostanie długi sygnał dźwiękowy, a wskaźnik LED (3) zapali się na jakiś czas. Zmiana w trybu pracy nie zostanie wykonywana.

#### **"Data Transmission mode" (tryb przesyłania danych); ustawienie domyślne:**

- Aby uzyskać dostęp do trybu przesyłania danych, należy zeskanować kod kreskowy "1. Data Transmission mode". Wskaźnik LED (3) będzie migać i odtworzone zostaną 3 krótkie sygnały dźwiekowe
- W tym trybie zeskanowane kody kreskowe są natychmiast przesyłane do komputera.
- W przypadku braku zasięgu, kody kreskowe zostaną przechowywane w pamięci wewnętrznej. Gdy urządzenie znajdzie się z powrotem w zasięgu, kody kreskowe zostaną automatycznie przesyłane do komputera.

#### **"Data Storage mode (Batch mode)" (tryb przechowywania danych):**

- Aby uzyskać dostęp do trybu przesyłania danych, należy zeskanować kod kreskowy "2. Data Storage mode (Batch mode)". Wskaźnik LED (3) będzie migać i odtworzone zostaną 3 krótkie sygnały dźwiękowe.
- W tym trybie zeskanowane kody kreskowe są wpierw zapisywane w pamięci wewnętrznej.
- Aby przesłać zapisane kody do komputera, należy zeskanować kod kreskowy "Transmit memory data".

#### **Konfiguracja ustawień**

- 1. Czytnik kodów kreskowych może zostać skonfigurowany wedle potrzeb użytkownika. Wymagane kody znajdują się w skróconej instrukcji obsługi dostarczonej z produktem.
- 2. Aby skonfigurować ustawienia (oprócz 4 wyjątków), należy wykonać następujące czynności:
- Zeskanować kod kreskowy "Start Configuration", aby wejść w tryb ustawień.
- Zeskanować odpowiedni kod kreskowy.
- Zeskanować kod kreskowy "End Configuration", aby zapisać ustawienia.
- 3. Aby anulować i opuścić tryb ustawień, należy zeskanować kod kreskowy "Abort Configuration".
- 4. Aby dokonać konfiguracji 4 poniżej wymienionych ustawień, należy zeskanować kod kreskowy bezpośrednio ze skróconej instrukcji obsługi. Instrukcje zawarte w punkcie 2 nie mają zastosowania w tym przypadku. Ustawienie języka klawiatury ("Keyboard Country"), szybkość przesyłania danych ("Data Transmission Speed"), automatyczne połączenie bezprzewodowe ("Wireless Auto-connection"), tryb oszczędzania energii ("Power-saving Mode").

#### **Resetowanie skanera:**

Urządzenie może zostać zresetowane do ustawień fabrycznych poprzez zeskanowanie 6 kodów kreskowych znajdujących się w rozdziale "Reset Configuration to Defaults" skróconej instrukcji.

#### **Symboliki:**

Przy domyślnym ustawieniu następujące symboliki są włączone: Code 128, Codabar, Interleave 25, Industrial 25, UPC-A, UPC-E, EAN-13, EAN-8, Code 39, Code 93. Każdy z nich można dezaktywować indywidualnie.

Przy domyślnym ustawieniu następujące symboliki są wyłączone: Matrix 25, China Postage, MSI, Plessey, Code 11, Telepen, Code 32 (=Italian Pharmacy). Każdy z nich można aktywować indywidualnie.

#### **Podsumowanie ustawień**

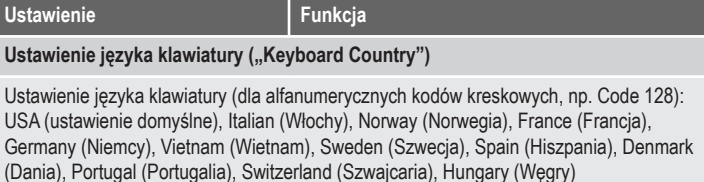

Szybkość przesyłania danych ("Transmission Speed")

"High Speed": szybkie przysłanie danych do normalnych komputerów

"Slow Speed": wolne przesyłanie danych do starszych komputerów (domyślne ustawienie)

## **Automatyczne połączenie bezprzewodowe ("Wireless Auto-connection")**

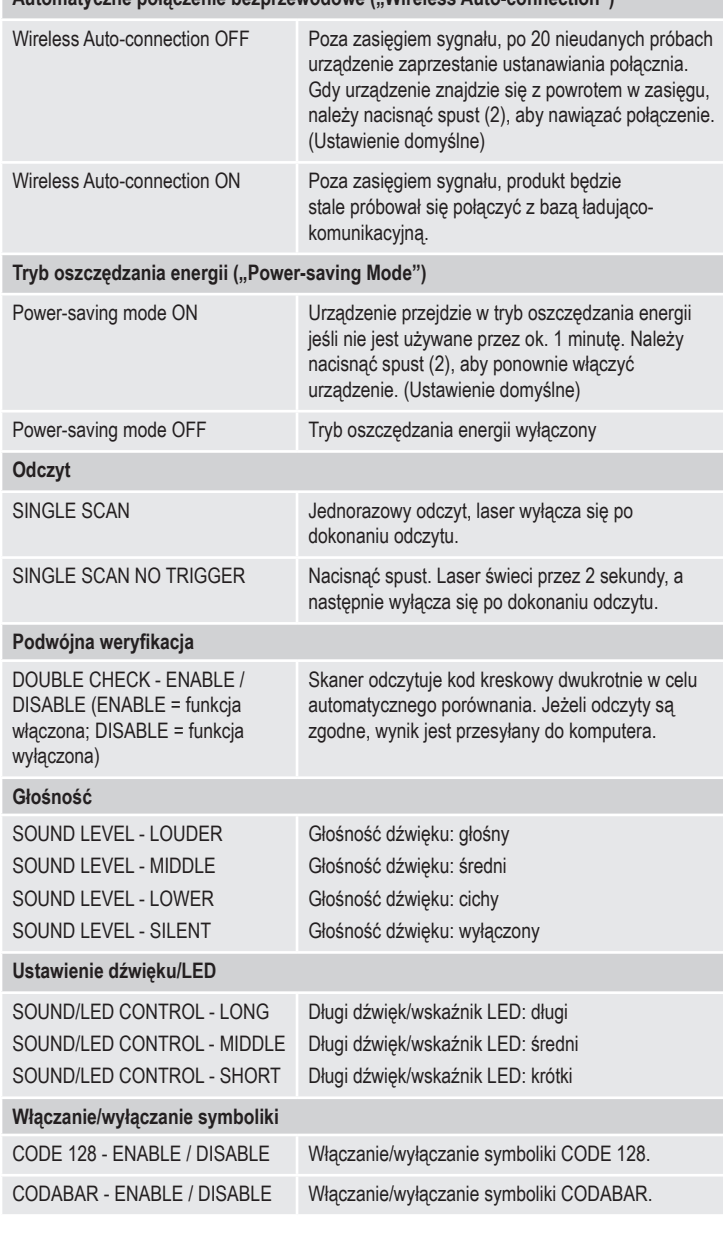

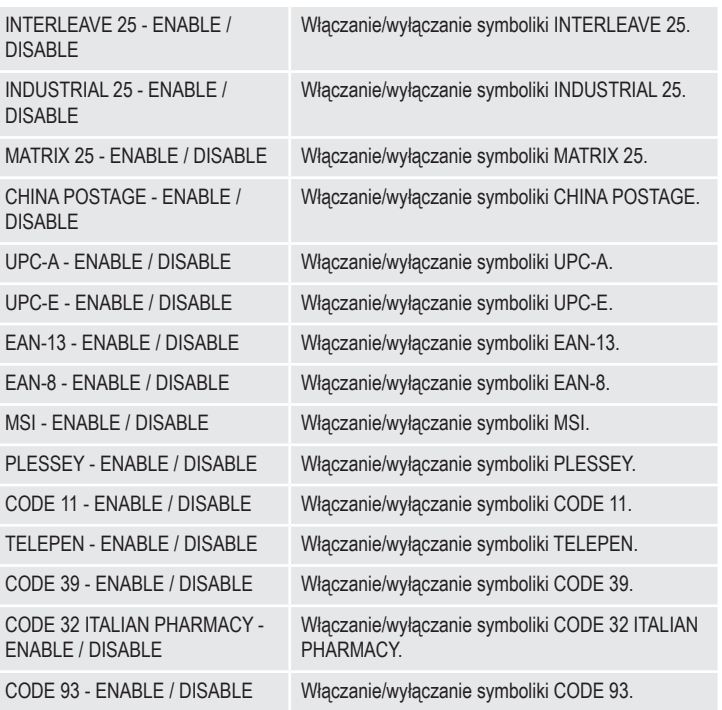

## **Utrzymanie w należytym stanie i czyszczenie**

- Przed rozpoczęciem czyszczenia należy odłączyć produkt od komputera i go wyłączyć.
- Poza przeczyszczeniem od czasu do czasu urządzenie nie wymaga konserwacji.
- Do czyszczenia należy używać miękkiej, antystatycznej i niepylącej ściereczki.
- Nie wolno używać ostrych lub chemicznych środków czyszczących.
- Nie zarysowywać szkła ochronnego czytnika (1).
- Nie zanurzać produktu w wodzie.

#### **Deklaracja zgodności (DOC)**

My, Conrad Electronic SE, Klaus-Conrad-Straße 1, D-92240 Hirschau, deklarujemy, że produkt ten jest zgodny z postanowieniami Dyrektywy 2014/53/UE.

Pełny tekst deklaracji zgodności UE jest dostępny pod następującym adresem internetowym: www.conrad.com/downloads

Wybierz język, klikając na symbol flagi i wprowadź numer katalogowy produktu w polu wyszukiwania; następnie możesz pobrać deklarację zgodności UE w formacie pdf.

#### **Utylizacja**

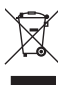

Elektroniczne urządzenia mogą być poddane recyklingowi i nie należą do odpadów z gospodarstw domowych. Produkt należy utylizować po zakończeniu jego eksploatacji zgodnie z obowiązującymi przepisami prawnymi.

W ten sposób użytkownik spełnia wymogi prawne i ma swój wkład w ochronę środowiska.

## **Dane techniczne**

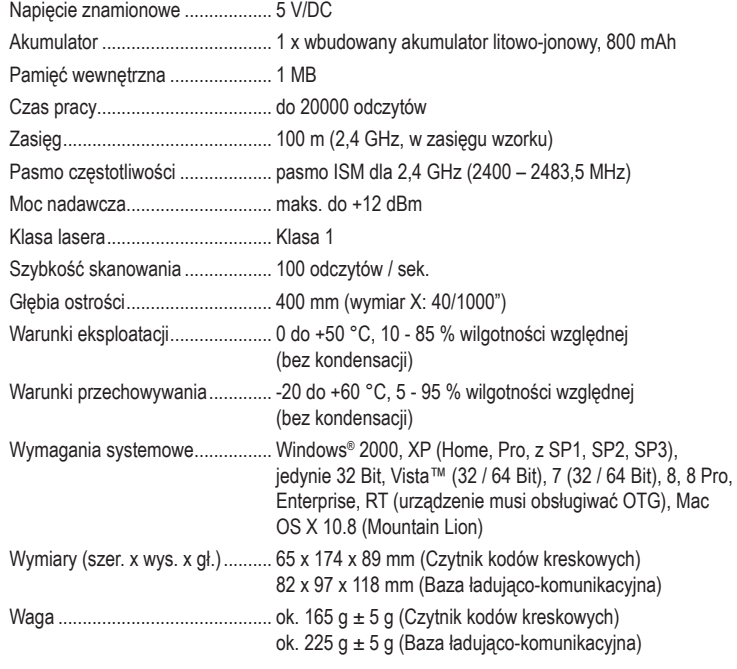

Ta publikacja została opublikowana przez Conrad Electronic SE, Klaus-Conrad-Str. 1, D-92240 Hirschau, Niemcy (www.conrad.com).

Wszelkie prawa odnośnie tego tłumaczenia są zastrzeżone. Reprodukowanie w jakiejkolwiek formie, kopiowanie, tworzenie mikrofilmów lub przechowywanie za pomocą urządzeń elektronicznych do przetwarzania danych jest zabronione bez pisemnej zgody wydawcy. Powielanie w całości lub w części jest zabronione. Publikacja ta odpowiada stanowi technicznemu urządzeń w chwili druku.

Copyright 2018 by Conrad Electronic SE. \*622254\_V2\_0318\_02\_mxs\_m\_pl